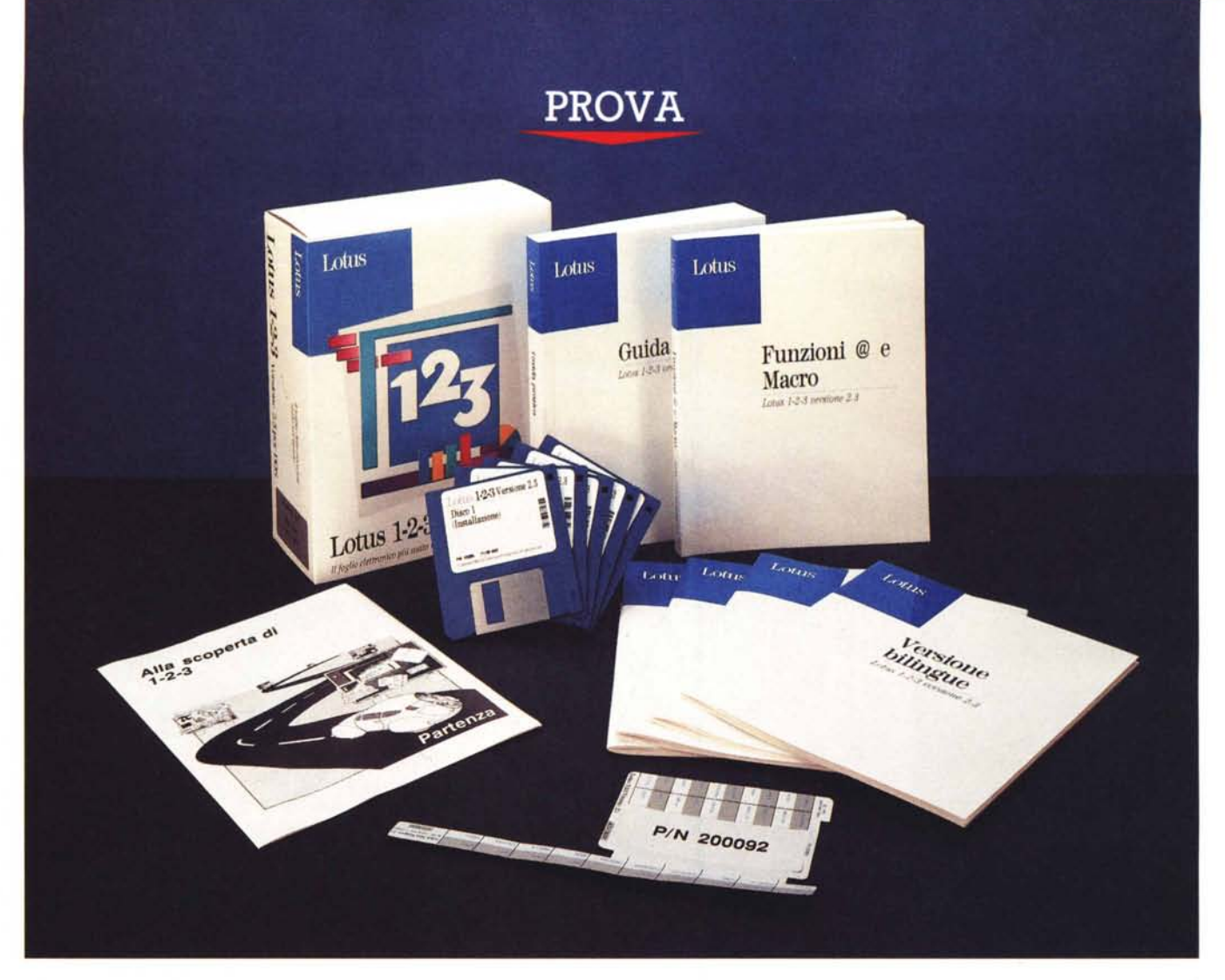

# *Lotus '-2-3* **versione 2.3**

*di Francesco Petroni*

E *ccoci di nuovo a parlare di Lotus 123 in occasione di questa ultimissima versione, la* 2.3 *in italiano.*

*Le". puntate precedenti sono la 1.A (mai tradotta), poi la 2.00, immediatamente seguita e corretta dalla* 2. O 1, *uscita anche in italiano. Successivamente la stessa 2.01 è stata affiancata da una serie di Add-In, tra cui il primo WYSIWYG ufficiale, che si chiamava Impress, realizzato da una casa francese, l'Aleph, e fatto proprio dalla Lotus.*

*Poi è nato 1'123 versione 3.0, dotato di Dos Extender e destinato quindi solo a macchine con processore* 286 o *superiore e dotate di almeno* 1 *mega di RAM.*

*La sua caratteristica funzionale più innovativa era la terza dimensione, strada evolutiva non seguita dai concorrenti, e non eccessivamente gradita dal pubblico, come è risultato chiaro dall'andamento delle vendite.*

*I concorrenti, che nel frattempo erano nati e si erano fatti molto aggressivi,*

*parliamo soprattutto di Microsoft Excel e di Borland Quattro Pro, hanno preferito invece privilegiare, facilitandolo con specifiche funzionalità, il lavoro su più fogli.*

*/n definitiva la Lotus, pressata sia daI- /a concorrenza, sia dalle necessità di adeguamento ad un hardware sempre più sofisticato, ha scelto all'epoca di seguire contemporanemente due strade. La prima percorsa con un* 123 *più tradiziona/e, scritto ancora in Assembler, utilizzabile anche su macchine poco do-*

*tate, e la seconda costituita da un* 723 *molto evoluto, scritto (anzi riscritto, in* C), *ma che richiede macchine più potenti.*

*La Lotus ha anche, all'epoca, cominciato a produrre versioni del1'723 per piattaforme hardware differenti dal* PC, *mettendo in catalogo addirittura un 7231M per Mainframe.*

*Nel frattempo era sorta un'altra esigenza, il WYSIWYG, nata sia per le effettive necessità di un pubblico sempre più dotato di stampanti Laser sottoutilizzate, sia perché le case concorrenti, ed in particolare quelle prima nominate, l'avevano già adottato.*

*Sono nati quindi 1'723* 2.2, *con incorporato l'Add-ln Allways, un WYSIWYG molto meno potente dell'lmpress, che presentava tralaltro un primo barlume di possibilità di lavoro su più fogli, e 1'723 release* 3.7, *che* è *ancora attualmente l'ammiraglia della flotta. La release* 3. 7 *adotta invece una nuova e specifica versione di Impress, caratterizzata dalla presenza di un vero e proprio Editor grafico.*

*Ed eccoci infine al nostro* 723 *versione* 2.3, *la cui più evidente caratteristica* è *quella di essere costellato di prodotti Add-In, alcuni dei quali assolutamente nuovi per 1'723.*

*Per quanto riguarda l'aspetto WYSI-*WYG *viene adottato di nuovo l'Impress (speriamo definitivamente), questa volta con il notevole risultato di rendere l'interfaccia grafica del tutto analoga, operativamente e funzionalmente, a quella presente nel1'723 release* 3. 7.

*Questa specie di... Dinasty non* è *ancora finita in quanto, a parte le già esistenti versioni del1'723 per altre piattaforme hardware (prime tra tutte la recentissima versione per MA* C), *già si sente nell'aria un forte odore di... Windows.*

*In realtà in alcuni convegni della Lotus si cominciano a vedere già le primissime release windows-izzate, che non debbono poi essere troppo Confidential, visto che se ne parla ampiamente anche nei comunicati stampa.*

*La strategia messa a punto si chiama Working Together (attività di gruppo), ed* è *una naturale evoluzione del Personal Computing (attività individuale) nato e sviluppatasi negli scorsi anni anche per merito della Lotus.*

*Tale stategia si concretizza in una serie di strumenti software ad interfaccia grafica (Windows per intenderci) particolarmente studiati per il Group* Com*puting. Apparterranno a questa famiglia sia le successive versioni di Lotus* 723 *e Freelance, sia i già esistenti Lotus Ami e Lotus Notes.*

*Caratteristica che accomunerà questi*

#### Lotus 1-2-3/2.3

#### Produttore:

*Lotus Deve/opment Italia Via Lampedusa, II/A 20141 MI/ano· Te/. 02/89503000.*

#### Distributori:

*J. SoftS.r./.· Via Cassanese224 Pal. Tintoretto 20090 Centro Dir. Milano O/tre Segrate Tel. 02/26920700 E.I.S. S.p.A. • Via Fieno,* 8 - *<sup>20123</sup> Milano Te/. 02/809961*

#### Prezzi *(lVA esclusa)*

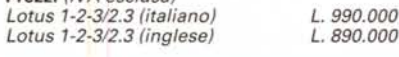

*prodotti sarà la tecnologia «Smart Icon-S», ovvero una serie di sofisticate funzioni di personalizzazione dell'ambiente grafico per adattarlo alle differenti necessità operative.*

*Figura* l . *Lotus <sup>123</sup> versione* 2.3 . *Opzioni in fase di installazione. Mentre il programma 123 base* è *rimasto pressoché invariato, ri· spetto al/a precedente versione* 2.2, *sono in· vece proliferati gli ac· cessori a disposizione ed installabi/i a scelta. Sono tutti attivabili co· me Add-In. Scegliendo di caricare tutto, ma proprio tutto, t'occupazione su Hard Disk arriva <sup>a</sup> circa* 8 *mega· byte.*

#### *Le novità della versione 2.3*

Per essere ordinati nella descrizione delle novità le separeremo in tre gruppi.

1° Gruppo: le novità presenti nel foglio normale, e quindi indipendenti dagli Add-In.

Innanzittutto Lotus 123 riconosce il mouse, anche nella videata tradizionale, che ora ha un gradevole, e più moderno, sfondo bianco, oltre che in quella WYSIWYG. Con il mouse si puntano i comandi del menu e si evidenziano le zone. Il tasto di sinistra ha il valore di Enter, quello di destra Esc.

L'operatività non risulta delle più age· voli, specie per chi è abituato ad altre interfacce e quindi occorre un po' di pratica, prima di andare spediti. Inoltre non sono state introdotte grandi variazioni nella videata. Tanto per fare un esempio le barre di scorrimento, attiva-

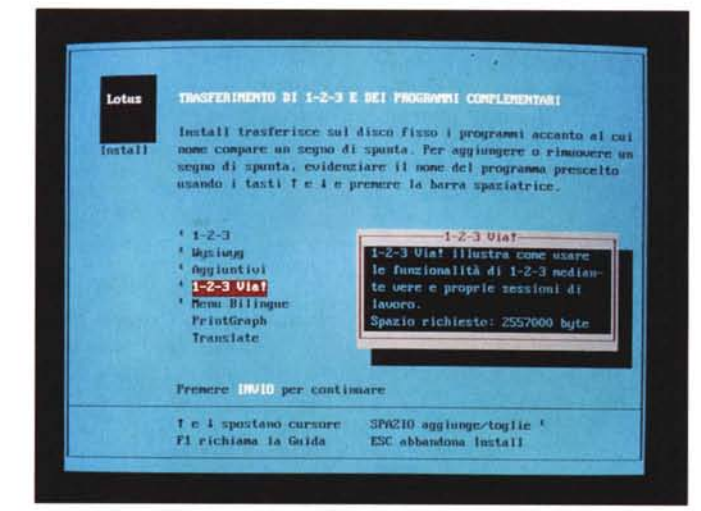

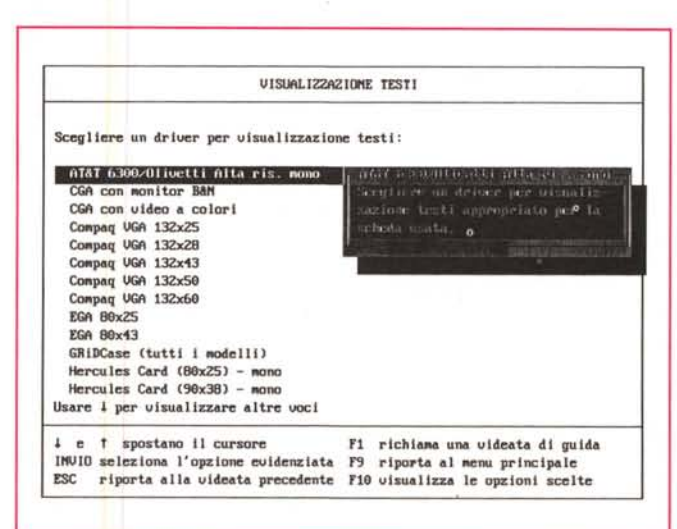

*Figura* 2 - *Lotus 123 versione* 2.3 . *Installa· zione del/'hardware. La procedura di installazione, citata nella prima figura, consente anche di configurare t'hardware e le prefe· rence. t: possibile, al solito, creare anche più file differenti di confi· gurazione, ad esempio, per utilizzare in più modalità la stessa scheda video. 1/ mouse invece non va con figurato in quanto viene riconosciuto automaticamente.*

ż

bili con il mouse, oggi del tutto familiari anche ai meno esperti, sono state sostituite da piccoli bottoni a forma di freccia.

Ora, con la 2.3, un comando Lotus che richieda la evidenziazione di una zona può essere eseguito sia alla vecchia maniera, lancio del comando e poi evidenziazione della zona interessata, sia «al contrario», prima evidenziando la zona, operazione che si può fare sia con il mouse sia con la tastiera, ancorandosi alla cella di partenza con il tasto F4, e poi lanciando il comando.

È possibile finalmente stabilire le modalità d'uso della memoria espansa, e questo in concreto permette di realizzare fogli più voluminosi di quelli realizzabili con le versioni precedenti, anche se a costo di una minore velocità di ricalcolo

Tra le NON novità, citiamo l'assenza di funzioni di Windowing e di comandi multifoglio. È rimasta la possibilità, introdotta nella 2.2, di scrivere in una formula il riferimento ad una cella di un foglio non caricato in memoria. Il valore della cella viene letto dal file.

È sinceramente un po' pochino in quanto con questo elementare strumento non è possibile né ripartire un lavoro complesso su più fogli, né fare un consolidamento con sovrapposizione di fogli uguali, ma solo far dipendere il valore di una cella da un altro valore presente in un'altra cella di un altro foalio.

Anche la sezione Grafico non ha subito sostanziali variazioni. C'è solo da segnalare l'introduzione dell'opzione effetto 3-D per i grafici a barre.

Sono invece state introdotte delle comode Finestre di Dialogo che sintetizzano lo stato delle varie impostazioni. In alcuni casi duplicano i comandi di menu. nel senso che lo stesso comando si può attivare cliccando sulla finestra o opzionandola sul menu (figg. 3,4).

L'Help è stato rivoluzionato (fig. 5). Si può attivare clickando il punto interrogativo posto con i bottoni freccia a destra del foglio (oppure al solito premendo F1) e si presenta in una finestra, di dimensioni e posizione fisse. Può essere consultato con il mouse, utilizzando bottoni in fondo alla finestra o attraverso parole chiave presenti nel testo ed evidenziate in rosso.

Un'altra piccola novità, ma che rende sicuramente più intuitivo l'uso delle funzioni di Database, che pochi conoscono ma alle quali sono personalmente molto affezionato, è costituita dalla possibilità di scrivere nella zona dei Criteri direttamente formule del tipo «+IMPOR-TO>1000000», ove IMPORTO è ovviamente l'intestazione della colonna, ov-

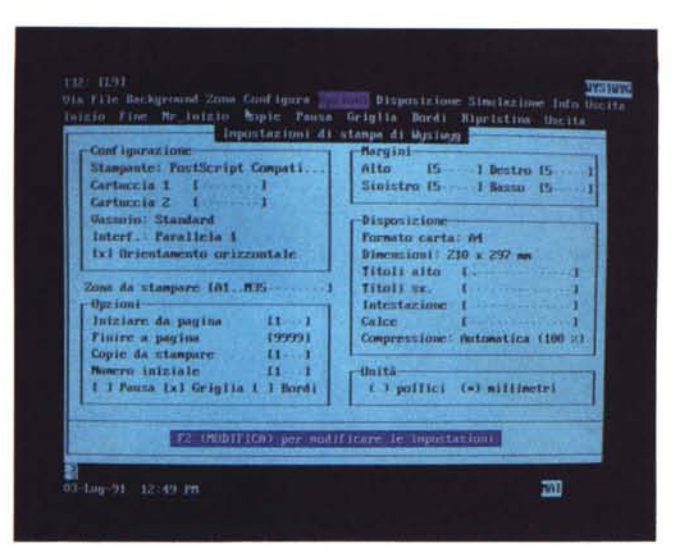

#### Figura 4 - Lotus 123 versione 2.3 - Utilizzo tascabile

Molti di voi avranno letto su MC 108 la prova dell'HP 95LX, un computer tascabile con Lotus 123 in ROM. Noi abbiamo reso l'123 ancor più... tascabile, abbiamo copiato i suoi file, esclusi tutti gli Add-In, ma incluso l'Help e alcuni file di configurazione differenti, in un dischetto da 1.44. Ci si riesce a lavorare, anzi rimangono liberi circa 200 kbyte ner portarsi in tasca anche file di lavoro.

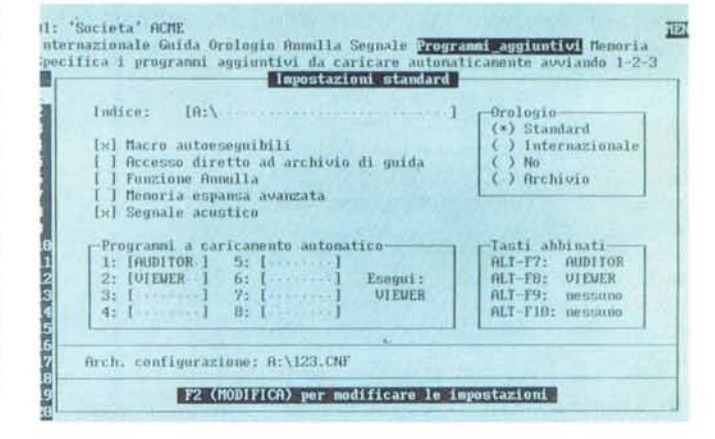

vero il nome del campo dell'Archivio in esame. Prima si dovevano scrivere, meno intuitivamente, formule del tipo  $\kappa$ +F2>1000000».

Sono stati introdotti alcuni nuovi comandi Macro, soprattutto di supporto per un lavoro di Data Entry, e che ricalcano comandi già apparsi nella release 3.1, e alcuni dei vecchi sono stati semplificati.

Infine una «chicca» che farà sorridere i vecchi 123-isti.

Per cancellare una cella ora basta, udite udite, premere il tasto Canc. Per cancellare una zona di celle invece occorre, come si faceva prima, esequire il comando Zona Svuota.

Dicevo che farà sorridere i vecchi 123-isti, che sanno quanto la Lotus sia una casa tradizionalista legata al proprio pubblico che si è dimostrato essere altrettanto tradizionalista.

Una delle prime novità rispetto all'123 che sono state inserite dai più volte citati concorrenti è stata proprio quella di affidare al tasto Canc la sua normale funzione, che è quella di cancellare, operazione che in un foglio elettronico equivale a svuotare le celle del loro contenuto.

Ci sono volute 5 versioni o giù di lì, per convincere anche i tecnici della Lotus, a fare questo passo, ma anche in questo caso si tratta di un piccolo e circospetto passettino. Si può cancellare solo una cella.

Figura 3 - Lotus 123

versione 2.3 - WYSI-

WYG. Menu di stam-

Esistono, nella versio-

ne 2.3 dell'123, nume-

rosi pannelli che per-

mettono di tenere sot-

to controllo tutti i para-

metri legati ad una cer-

ta funzione, come ad esempio questo, di-

sponibile nel menu

WYSIWYG, che visua-

lizza tutti i parametri di

stampa. Sono anche

operativi, utilizzabili

quindi per eseguire le

varie scelte in alternativa al menu.

2° Gruppo: l'Add-In WYSIWYG.

La principale, e del resto dichiarata, motivazione del Lotus 123 versione 2.3 è il nuovo WYSIWYG, insieme di funzionalità delegate, come appena detto, di nuovo all'Impress invece che all'Always. Il principale difetto di quest'ultimo era il fatto di non consentire l'operatività sul foglio e quindi per utilizzarlo in concreto occorreva switchare frequentemente da una parte all'altra. Ben venga quindi l'Impress che permette di rimanere sempre dalla stessa parte.

Per chi non lo sapesse, WYSIWYG è l'acronimo di What You See Is What You Get. Significa ciò che vedi (sul video) è ciò che ottieni (sulla carta) e sta ad indicare non solo la possibilità di conferire un aspetto editoriale, con svariati tipi di font, con inserimento di elementi grafici, come filetti, riquadri, ecc. e con inserimento di figure, ai fogli realizzati con l'123, ma anche la possibilità di eseguirne un preventivo ed efficace

#### *Figura* 5 - *Lotus 123 versione* 2.3 - *Help in finestra.*

*L 'Help* è *stato completamente ridisegnato. Si può attivare in qualsiasi momento clickando il punto interrogativo,* o *il vecchio FI, e* si *presenta in una finestra, di dimensioni e posizione fisse. Può essere consultato usando il mouse, c1ickando* i *bottoni in fondo alla cornice della finestra* o *le parole chiave presenti nel testo ed evidenziate in rosso.*

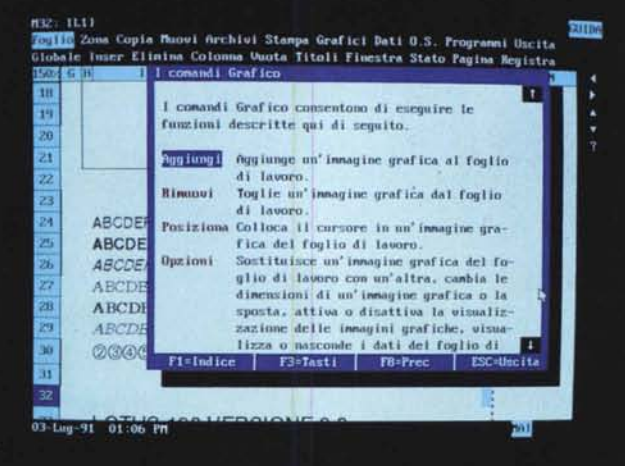

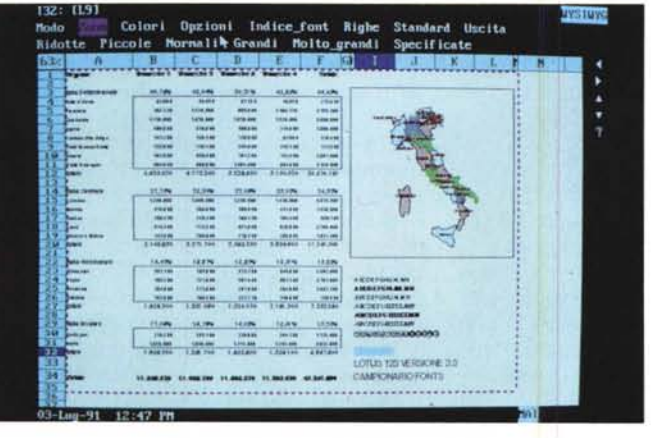

controllo a video prima della stampa (figg. 6,7).

Le funzionalità permesse dal prodotto Impress 2, Add-In dell'123, nel senso che gli si installa sopra e ne amplifica le funzionalità, vengono da quest'ultimo chiamate WYSIWYG.

Il WYSIWYG si installa direttamente con il programma di installazione dell'123, e questa comporta la costruzione dei Font software Bitstream Speedo 2 (4 tipi di font con corpo variabile tra 3 e 72 punti, costruiti in funzione della Stampante e del Video dichiarati). che sono quelli utilizzabili in stampa e controllabili a video.

Essendo un Add-In a tutti gli effetti è possibile sia caricare il WYSIWYG al volo, quando si voglia (comando PRO-GRAMMA / CARICA). sia decidere (attraverso il comando FOGLIO / GLOBA-LE / STANDARD) il suo caricamento direttamente al lancio dell'123.

Da tastiera, premendo il classico «/», appare il menu tradizionale, premendo «:» appare quello WYSIWYG. Con il mouse basta spostarsi sulla zona del menu e appare il menu, dei due appare l'ultimo utilizzato, se serve l'altro basta un click con il tasto di destra, in quanto

quello di sinistra continua ad avere il significato di Enter.

*Figura* 6 - *Lotus 123 versione* 2.3 - *WYSI-WYG - Zooming. Dapprima* si *opera sul foglio tradizionale, poi* si *passa alla modalità WYSIWYG, per definire gli attributi estetici dei caratteri e delle cel-Ie e per impaginare le eventuali figure. Si comincia successivamente a controllare il risultato attivando il comando Zoom che ingrandisce* o *rimpicciolisce* il *foglio. Ultimo passo, prima della stampa,* è *la Simulazione della stampa stessa.*

Il menu WYSIWYG presenta una serie di Opzioni parte delle quali in qualche maniera duplicano altre voci presenti nell'altro menu. Se lo si usa è bene che tali comandi «duplicati» siano eseguiti lato WYSIWYG.

Per chiarire meglio questo concetto faremo un esempio. L'allargamento di una colonna eseguito lato 123 tradizionale si «misura» in numero di caratteri, lato WYSIWYG, si misura sempre in caratteri, ma non essendo più questi di dimensioni fisse, l'allargamento si deve eseguire a vista, agendo con il mouse direttamente sulla colonna.

Un'altra operazione che DEVE essere eseguita dal menu WYSIWYG è la stampa, in quanto da questa parte del menu sono presenti comandi di Zoom, comandi di Preview, comandi di Editing e di Impaginazione delle figure, del tutto assenti dall'altra parte.

Il lato WYSIWYG permette sostanzialmente di:

- definire caratteristiche estetiche delle celle, in termini di bordi, ombreggiature, colori, e del loro contenuto, in termini di font, di attributi, e di colori;

- definire larghezza di colonne ed altezza delle righe;

- permettere l'impostazione di «stili» predefiniti assegnabili rapidamente alle celle (massimo 8 per foglio);

- impaginare direttamente sul foglio dei grafici fatti, alla maniera tradizionale, con la funzione Grafo del foglio elettronico;

impaginare direttamente sul foglio dei disegni realizzati con altri prodotti ed importati attraverso il formato CGM;

manipolare, in un apposito ambiente Editor, i disegni, di ambedue i tipi;

controllare totalmente i processi di stampa, con funzioni di zoom, di simulazione e di compressione dell'area di stampa per farla entrare tutta in una pagina;

- salvare a parte, in un file con desinenza FMT, i vari attributi estetici. In tal modo il file WK1 rimane utilizzabile anche in assenza del WYSIWYG.

A parte le prime perplessità sull'uso del mouse, che mette l'utente di fronte alla necessità di scegliere la sua modalità di lavoro preferita, l'operatività nell'ambiente WYSIWYG si è dimostrata molto intuitiva e diretta. Ma, ed è questo quello che conta di più, i risultati in fase di stampa sono di notevole qualità a conferma dell'equilibrio raggiunto tra strumento di base, il foglio elettronico, e l'Add-ln editoriale (figg. 8,9).

3 <sup>0</sup> Gruppo: gli altri Add-In in dotazio-

ne. La diffusione dell'123 negli USA è tale che numerose case di software si sono specializzate nella produzione di Add-In per l'123, contribuendo in tal modo all'affermarsi dello standard 123, che, con gli Add-In disponibili, copre anche svariate aree applicative molto verticali e specializzate.

Quindi è del tutto comprensibile la strategia della Lotus che privilegia la tecnica degli Add-In (funzionalità in più, caricabili a scelta). rispetto a quella, preferita da altri, di caricare tutte le funzionalità direttamente nel prodotto.

Detto dell'Add-ln WYSIWYG, dobbiamo citare i due Add-In che permettono di installare due Tutorial distinti e separati, uno per 1'123 «normale» e uno per il WYSIWYG. Si chiamano rispettivamente 123-Go! (fig. 10) e WYSIWYG - GO!. In realtà quest'ultimo è solo un Rolling Demo ed è disponibile solo nella versione inglese.

Nel primo caso si tratta comunque di una novità particolamente utile per i principianti. Le varie lezioni sono didatticamente molto valide, in quanto si opera direttamente nell'ambiente 123 che viene via via arricchito di finestre con spiegazioni teoriche ed indicazioni più pratiche sul da farsi.

Un altro Add-ln molto comodo in assoluto è il Viewer, che, per chi lo conosce, si può interpretare come un subset del Lotus Magellan, che è un sofisticato Disk Manager.

Permette di scorrere le directory del disco alla ricerca dei file desiderati. Permette anche di «vedere» dentro i file. In particolare se sono file realizzati con 1'123 o con il Symphony (altro prodotto Lotus) se ne vedono le prime righe e colonne.

Una volta trovato il file desiderato lo si può sia caricare, sia linkare. Ad esempio si possono copiare delle celle del file trovato in celle del file in uso (fig. 11).

Le formule sono delle formule di Link, ricalcolate ogni volta che il file che le contiene viene caricato. In caso di lavoro in rete, e nel caso che tali formule facciano riferimento a file condivisi, è disponibile anche un comando di Refresh, per il ricalcolo forzato delle formule.

L'Add-ln Auditor serve per controllare le formule in fogli di lavoro molto compiessi. Attiva un menu che contiene una serie di funzioni per la determinazione dei precedenti e dei dipendenti nelle formule e per la individuazione di eventuali situazioni di riferimento circolare, ecc.

Rimane delegata agli Add-ln, sviluppabili solo con specifici strumenti (Lotus Toolkit) da terze parti, la possibilità di confezionare nuove funzioni chiocciolina. In dotazione c'è la vecchia (c'era anche nell'123 2.2) @D360, che permette

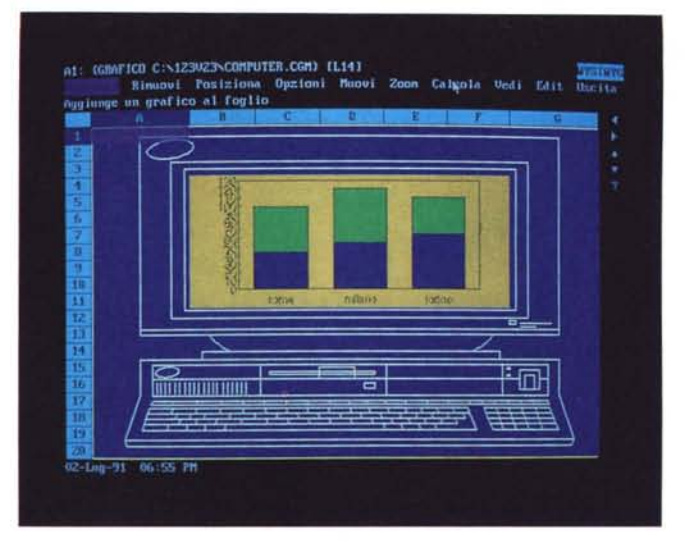

di calcolare la differenza tra due date in giorni, considerando mesi di 30 giorni. Serve nei calcoli finanziari (fig. 12) o comunque nel calcolo delle date.

#### *Qualche prova d'utilizzo insolita*

I concorrenti dell'123 versione 2.3 sono principalmente l' 123 versione 3.1, che lavora come minimo con un 286 e con 1 mega, il Microsoft Excel 3, che poter lavorare efficacemente con le sue funzioni di consolidamento su più fogli, necessita di almeno 2 mega, e preferibilmente di un 386SX, e il Quattro Pro 3, che può lavorare anche su un 8086 con soli 640 kbyte, in quanto adotta la tecnica VROOMM, ma che si trova a

| Regione                      | Trimestre 1 Trimestre 2 Trimestre 3 Trimestre 4 |                                                        |           |           | Totale               |                                              |
|------------------------------|-------------------------------------------------|--------------------------------------------------------|-----------|-----------|----------------------|----------------------------------------------|
| Italia Settentrionale        | 40,76%                                          | 43,04%                                                 | 50,21%    | 43,63%    | 44,45%               |                                              |
| Valle d'Ansta                | 63.000                                          | 54.450                                                 | 87.750    | 70,650    | 275,850              |                                              |
| Plamonte                     | 762.120                                         | 1,228,590                                              | 965,500   | 1,189.170 | 4.165,380            |                                              |
| Lombardia                    | 1.770.000                                       | 1.070.000                                              | 1,610,000 | 1,530,000 | 5,960,000            | <b>TALIFACE</b>                              |
| Liquria                      | 408.000                                         | 578,000                                                | 506,800   | 374,000   | 1,866,600            |                                              |
| Trentino Alto Adige          | 141,300                                         | 146.700                                                | 136,800   | 93,800    | 518,400              |                                              |
| <b>Friuli Venezia Giulia</b> | 133,900                                         | 139,100                                                | 254.800   | 245,700   | 773,500              |                                              |
| Veneto                       | 483,000                                         | 859.400                                                | 781,200   | 743,400   | 2 867 000            |                                              |
| Emla Romagna                 | <b>MM4.000</b>                                  | 896,000                                                | 1.464.000 | 904,000   | 4.128.000            |                                              |
| totale                       | 4.625.320                                       | 4.772.240                                              | 5.826.650 |           | 5.150.520 20.374.730 |                                              |
| Italia Centrale              | 27.75%                                          | 23.20%                                                 | 22.09%    | 25.05%    | 24.52%               |                                              |
| Toscana                      | 1,248,000                                       | 1.099.800                                              | 1,248,000 | 1,419,600 | 5.015.400            |                                              |
| Marche                       | 474,000                                         | 309.000                                                | 309,000   | 447,000   | 1.539.000            |                                              |
| Umbria                       | 268,250                                         | 220.400                                                | 166,750   | 194,300   | 849,700              |                                              |
| Lazio                        | 814,500                                         | 733,500                                                | 621.000   | 630,000   | 2,799,000            |                                              |
| <b>Abruzzi a Molisa</b>      | 343,900                                         | 209.000                                                | 218.500   | 266,000   | 1.037.400            |                                              |
| totale                       | 3.148.650                                       | 2.571.700                                              | 2.563.250 | 2.956.900 | 11,240,500           |                                              |
| Italia Meridionale           | 14.42%                                          | 16,97%                                                 | 13.62%    | 18,31%    | 15,83%               |                                              |
| Campania                     | 583,100                                         | 705,600                                                | 573,300   | 940,800   | 2 802 500            |                                              |
| Puglie                       | 705,200                                         | 721,000                                                | 487,400   | 807.700   | 2,701,900            | <b>ABCDEFGHIJKLMN</b>                        |
| Basilicata                   | 184,000                                         | 273,600                                                | 281,600   | 264,000   | 1,003,200            | <b>ABCDEFGHIJKLMN</b>                        |
| Calabria                     | 183,900                                         | 180,290                                                | 257.770   | 149,000   | 750,950              | <b>ABCDEFGHIJKLMN</b>                        |
| totale                       | 1.636.200                                       | 1.881.090                                              | 1.580.070 | 2.161.500 | 7,258,860            | <b>ABCDEFOHUKLMN</b><br><b>ABCDEFGHUKLMN</b> |
| Italia Insulare              | 17,06%                                          | 16,79%                                                 | 14,08%    | 13,01%    | 15,20%               | <b>ABCDEFGHUKLMN</b>                         |
| Sardegna                     | 316,200                                         | 205,700                                                | 319,600   | 294.100   | 1.135.600            | <b><i>2345578980000</i></b>                  |
| <b>Sicilia</b>               | 1.620.000                                       | 1,656,000                                              | 1.314.000 | 1,242,000 | 5,832,000            |                                              |
| totale                       | 1,936,200                                       | 1,861,700                                              | 1.633.600 | 1.536.100 | 6,967,600            | Lotus 123 versione 2.3                       |
| Totale                       |                                                 | 11.346.370 11.086.730 11.603.570 11.805.020 45.841.690 |           |           |                      | <b>Campionario Font Bitstream</b>            |

*Figura <sup>B</sup> - Lotus* <sup>123</sup> *versione* 2.3 - *Una stampa complessa. 1/ processo di stampa <sup>è</sup> molto veloce ed* i *risultati sono di notevole qualità. In questo caso abbiamo utilizzato una Laser PostScript, ma risultati altrettanto validi sono raggiungibili con stampanti Laser normali. I Font che vengono installati, ma ne parliamo nell'articolo, sono* i*Bitstream Speedo, gli stessi utilizzati dalla Bitstream per il suo FaceLift per Windows.*

suo agio (stiamo parlando di prestazioni) innegabilmente su macchine superiori.

*Figura* 7 - *Lotus 723 versione* 2.3 - *Un grafico messo in un dise-*

*La sezione grafica dell'Add-ln Impress, cui 1'723 assegna il nome WYSIWYG, è del tutto simile a quella presente nel/'723 versione* 3.1. È possibile *impaginare Grafici prodotti con* 723 *e immagini prodotte con l'Editor Grafico del modulo WYSIWYG oppure pre*se *da librerie Clip-Art,* e *lette attraverso il formato CGM.*

*gno.*

In realtà le nostre prove le eseguiamo su macchine abbastanza evolute (a proposito su un 386SX, 4 mega e con DOS 5.0 e lanciato senza espansore della memoria abbiamo una memoria disponibile di ben 360 kbyte, con l'espansore 355 di memoria convenzionale e 3.130 di espansa), per cui ci siamo posti l'obiettivo di provare 1'123 versione 2.3 anche su macchine vecchie, che abbiamo trovato in giro per il nostro ufficio.

In particolare abbiamo trovato un 8086, 640 kbyte con HD da 20 e dischetto da 360 e per scheda video una compatibile Hercules (è il più classico degli entry level). Ne vediamo i risultati in figura 13.

Successivamente, dopo la lettura della prova dell'HP 95LX, il tascabile con 123 in ROM (300 grammi di Lotus 123, vedi MC n. 108), ci siamo posti un ulteriore obiettivo, quello di verificare se e quanto 1'123V23 (è il nome che viene dato all'123 per default alla directory in cui si installa) sia trasportabile ed utilizzabile (da dischetto owiamente).

Ebbene siamo riusciti a copiarlo (ci perdonino gli amici della Lotus) su un dischetto da 1.44, con una serie di file di configurazione adatti alle più svariate situazioni hardware e senza l'lmpress e abbiamo provato il dischetto su altre macchine. In figura 2 ne vediamo l'effetto su un portatile.

Rinunciando anche al file Help, che occupa ben 797 kbyte, l'occupazione scende sotto i 500 byte. «Limando» un altro po' i file è possibile infilare tutto il vostro 123 release 2.3 anche su un dischetto da 360. Il che significa che ve lo potete portare dietro e lavorarci su qualsiasi macchina troviate in giro, senza dovercelo installare.

È possibile anche lanciare 123 dal Windows. Nessun problema se si lancia Windows in modalità reale e 1'123 su schermo intero. E il PIF, in dotazione

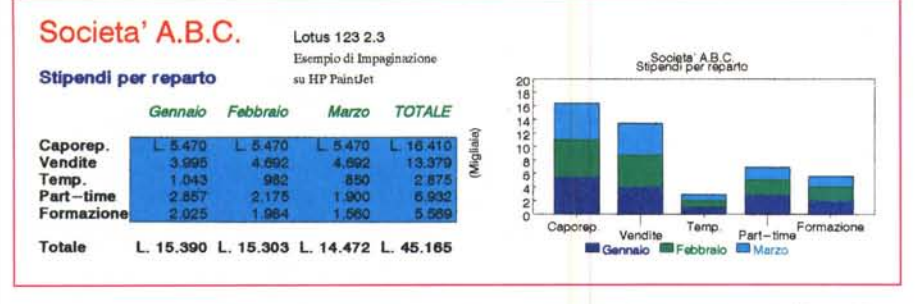

*Figura* 9 - *Lotus* 123 *versione* 2.3 - *Una stampa a colori. Altrettanto veloce* è *la predisposizione di una* stampa a colori, nel senso che la stampa parte subito (ma la stampante a colori è comunque meno veloce *della Laser). Tra* i *vari accessori software de11'123V2.3 citiamo il prodotto TSR, Bprint, che esegue la stampa in Background, lasciando subito la macchina disponibile per lavorare.*

come pure l'Icona, è settato in tal modo.

Si possono sperimentare anche modalità più spregiudicate, ad esempio lanciando Windows in modalità avanzata e l' 123 in finestra, ma si deve rinunciare a qualche cosa (così non si può attivare il WYSIWYG).

#### *Il materiale*

Consta di 5 dischetti da 720 kbyte oppure di 9 dischetti da 360 kbyte, a chiara dimostrazione del target d'utenza previsto.

L'installazione è totalmente guidata e comprende due fasi distinte e separate. La prima in cui si decide quali moduli installare e la seconda in cui si esegue la vera e propria configurazione hardware (figg. 1 e 2).

Come tradizione le specifiche della configurazione risiedono nel file 123.SET, che è quello di default. Si possono realizzare più file \*.SET, per poter lavorare facilmente in differenti situazioni hardware, anche sulla stessa macchina. Ad esempio in presenza di scheda VGA, si possono costruire due configurazione, una con videata a 25 righe ed un'altra a 43 o 50 righe.

Un'ulteriore configurazione, questa volta software, è quella che si può eseguire «da dentro». Con il comando Foglio globale standard si possono definire ad esempio gli Add-In da caricare automaticamente al lancio del prodotto.

Questo vale, come detto, anche per l'Add-ln WYSIWYG, che si può attivare automaticamente, o non attivare per nulla, o attivare a mano quando occorra.

La manualistica si sviluppa su cinque volumi, dal Look identico. Uno di questi è destinato agli Upgraders, ovvero a quelli che, conoscendo già una delle versioni precedenti del Lotus 123 2.xx, si possono concentrare solo sulle novità.

Gli altri sono i manuali standard. Ovvero:

Alla scoperta di 123 (partenza). 50 pagine per installare 123 e Add-ln, e per imparare attraverso il Tutorial incorporato. Contiene anche alcune appendici tecniche.

Guida Pratica, è il manuale più corposo, in quanto occupa circa 400 pagine. suddiviso in più parti logiche.

La prima 123 Basics, contiene i primi elementi di conoscenza del Worksheet.

*Figura* IO - *Lotus 123 versione* 2.3 - *Un Tutor passo passo.*

*Anche l'efficace Tutoriai* è *un Add-In, installabile e richiamabile a scelta. Le varie lezioni sono adatte soprattutto per un utilizzatore alle prime armi, e sono didatticamente molto valide, in quanto si opera direttamente nell'ambiente* 123, *che viene via via arricchito di finestre con spiegazioni teoriche ed indicazioni pratiche sul da farsi.*

a3: (112) COGNOME<br>Zona da copiere: 03. E3 **ALLI**  $300e^2$   $83$ DATI PERSONALE: Masi e Baffi Finti SEBE-STIPENBIO OPZIONE Forta Amanda **Bolog** Cagli<br>Milan Deborah mpostazione della zona condizio Ross i Maggi<br>Milesi Giacomo Innanzitutto, copiare i nomi di<br>campo del database in un'altra<br>zona del foglio di lavoro, come<br>spiegato qui di seguito. Nover<br>Liver Linda Peruzzi Carla Schirat Carlo Milan<br>Cagli Rossella **Icruolina** Dolan Davide Bolt **Boberto** Cayli Spoitarsi su  $n1$ **Bonarrigo** Selezionare<br>Specificare<br>Premere  $\frac{Cop16}{4d}$ Hart Emma Live Si tenga presente che una si cana può essere specifi-<br>cata, digitandone l'indi-<br>rizzo o evidenziandola<br>con i tasti freccia. Spostarsi su Premere あまり にちままりす!

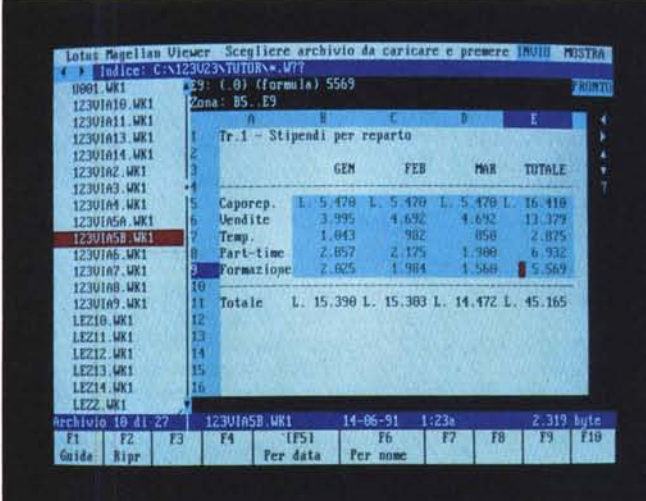

Si prosegue con una serie di capitoli intitolati: Il foglio di lavoro, I grafici, I database, Gli archivi.

Segue una sezione che elenca sistematicamente i vari comandi presenti nel menu, anzi nei due menu, quello lato Worksheet e quello lato WYSIWYG. Poi alcuni capitoletti sui prodotti esterni, sia gli Add-ln, che il PrintGraph.

Infine, nel rispetto della tradizione, una serie di Appendici Tecniche, sull'uso degli espansori della memoria, sull'uso delle stampanti, con un capitolo specificamente dedicato alla HP Laser-Jet (lo standard delle Laser), e sull'uso del Background Print.

Anche il manuale delle Funzioni Chiocciolina e dei comandi Macro, che occupa 200 pagine, è ormai un oggetto tradizionale. Contiene le descrizioni, corredate di svariati esempi, di tutte le funzioni chiocciolina, anche quelle caricate via Add-ln. Segue un capitolo che intro-

> *Figura* Il - *Lotus <sup>123</sup> versione* 2.3 - *Un pezzo del Lotus Magellan. L'Add-ln Viewer equivale ad un File Manager che permette di scorrere i vari file e di controllame il contenuto. Trovato il file giusto, file* 123 o *Symphony che sia, pu6 essere caricato direttamente* o *linkato all'eventuale foglio in uso.*

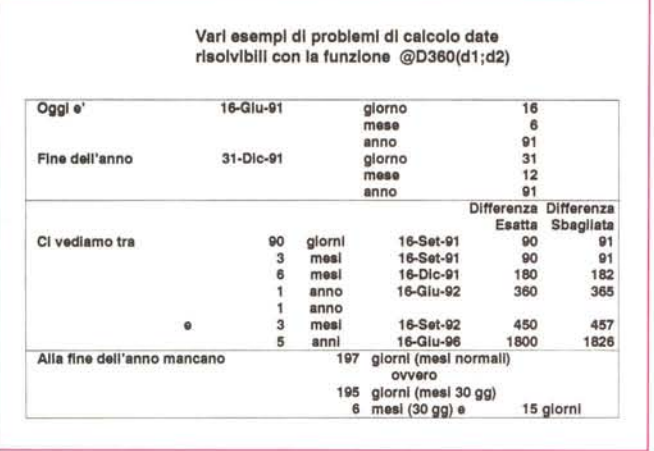

*Figura* 12 - *Lotus 123 versione* 2,3 - *Uso dell'Add-In @D360.*<br>Oltre all'Add-In WYSI

*WYG, che caratterizza questa versione de11'123, va citata la disponibilità di altri numerosi prodotti Add-In tra cui il @D360,ADN, il cui unico scopo è quello di aggiungere la funzione @D360, che fornisce la differenza tra due date in mesi di 30 giorni, e che, come cerchiamo di dimostrare nell'esempio, è molto utile quando si debbano trattare delle date.*

*Figura* 13 - *Lotus 123 versione* 2,3 - *Utilizzo Entry Leve/.*

*Macchina* 8086, 640 *kbvte, disco da* 20, *dischetti da* 360, *scheda video Hercules, Questo è lo standard hardware entry leve/. Macchine cosl le trovate (ma già cominciano a non essere più prodotte) a molto meno di un milione di lire,*

*L'123V2,3 ci si trova ancora comodo e consente la stessa operativltà che con macchine di livello superiore. L'unica penallzzazione è costituita dal tempi di risposta, logicamente più lenti,*

duce l'argomento Macro e contiene la descrizione di tutte le istruzioni,

Chiudono due capitoli, Il primo descrive le Macro di esempio fornite con il prodotto e il secondo illustra le funzionalità dell'Add-ln Macro Library Manager, che serve per confezionare ed installare le Macro residenti,

In pratica si può realizzare un foglio contenente una serie di Macro che vengono installate e rimangono quindi sempre disponibili in maniera del tutto trasparente per l'utente,

Guida di consultazione rapida, Il solito «bignamino» con il riassunto di tutti i comandi e la «piantina» di tutti i menu,

È da notare come i vari Add-In vanno a tal punto considerati in dotazione che vengono illustrati non in manualetti separati, ma direttamente nei manuali tradizionali.

In particolare le parti del manuale che si riferiscono specificamente al WYSIWYG presentano uno speciale marchietto con una W sulla sinistra.

È da considerare altresì che ormai la manualistica si è attestata su una organizzazione standard e su uno standard di qualità. Il che vuoi dire in parole povere che tuttora i manuali rimangono il più efficace strumento di consultazione e consolidamento di supporto al lavoro che si esegue direttamente sul prodotto.

#### *Alcune considerazioni finali*

Una valutazione finale non può prescindere da una serie di considerazioni, che possono essere ignorate dall'utilizzatore normale, ma che debbono essere messe nella giusta evidenza da un recensore.

La Lotus ha avuto, con il suo primo 123, un grosso merito, quello di aver realizzato il primo prodotto importante per MS-DOS, che ha contribuito, non poco e forse più di ogni altro, alla diffusione dell'Informatica Individuale.

Milioni di utilizzatori di PC hanno «cominciato» con l'123 (oggi sono ufficialmente 14 milioni) e la Lotus ogni volta che ne produce una nuova versione tiene, molto correttamente, nel massimo conto costoro, il loro patrimonio di «cultura» e **il** loro patrimonio di «lavori» fatti.

Le case concorrenti, non avendo tale «vincolo» da rispettare, hanno avuto una maggiore libertà nell'introdurre novità e di questa libertà hanno in qualche caso abusato. Ma a ben guardare nessuna di queste novità altera minimamente la filosofia di base del foglio elettronico, che anzi fa parte ormai della «cultura generale», se mai esiste, dell'Informatica.

Una conferma di questa validità di base è il fatto che il famoso formato WKx, prodotto dall' 123 base, è diventato ormai uno standard di fatto nell'interscambio di dati tabellari e viene spesso utilizzato per passare i dati tra vari prodotti anche quando l'123 non c'entra nulla.

Questa premessa spiega la politica dei piccoli passi seguita, per 1'123 2.x, dalla Lotus, che introduce ogni volta quel qualcosa in più che serve effettivamente alla massa, rinunciando, per principio, alle novità più spettacolari, ma forse meno direttamente sfruttabili dalla massa.

I pregi della versione 2.3 dell'123 quindi stanno soprattutto nella efficacia e nella efficenza del modulo WYSI-WYG, in quanto ormai la stampa con aspetto editoriale è una necessità per molti e non più un lusso per pochi. Molto utile a chi lavori frequentemente con l' 123 e maneggi molti file è inoltre VIEWER.

I difetti stanno soprattutto nella limitatezza delle funzioni per un lavoro multitabellare, e nella conseguente assenza di funzioni di Windowing, che vanno ormai viste soprattutto come strumento per organizzare meglio un lavoro complesso. Queste funzioni sono ovviamente coperte dall' 123 release 3.1.

In definitiva si tratta di un prodotto interlocutorio, utile a chi già usi una delle versioni precedenti e voglia soprattutto migliorare facilmente la resa estetica dei suoi lavori, senza doverli né convertire in altro formato né modificarli minimamente sul foglio. Il tutto in attesa della prossima versione per Windows in cui però le novità ci saranno e dovrebbero essere di non poco conto.

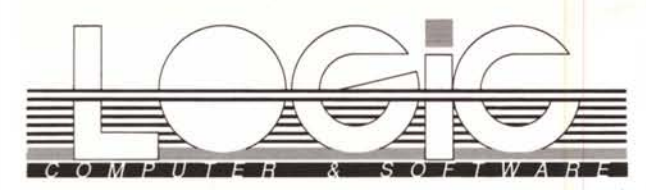

Ovunque tu cerchi, Logic conviene.

### Gratis il catalogo!

Tutto il software del mondo in italiano o in lingua originale, sigillato, garantito e con possibilità di aggiornamento.

690,000

749.000

280,000

340,000

790.000

269.000

259,000

799,000

288,000

i/e 1.670.000

in

in

in

 $i/a$ 

i/e

in

it

Catalogo Software LOGIC

1991

# Avete programmi per il futuro?

#### Aggiornamenti

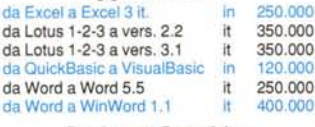

#### **Business Graphics**

Harvard Graphics 2.3

Harvard Graphics 3.0

Microsoft Powerpoint 2

679.000 it 695.000 **845,000** 

 $000$ 

.000

 $\epsilon$ 

 $\overline{D}$ 

 $\Omega$ 

 $\tilde{P}a$ 

Pn

Sc<br>Sti

Tit

Vi

13

 $(S)$ 

Fli

Ak Än

Ap

669,000

#### $CAD$

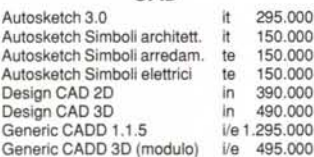

#### Comunicazione

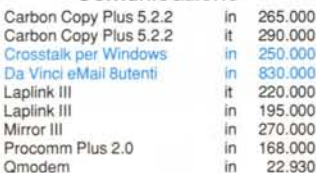

#### $D$ atahasa

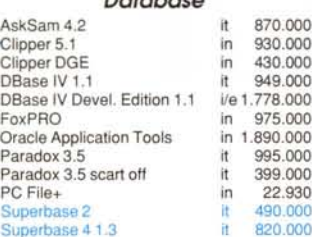

#### Deskton Publishing

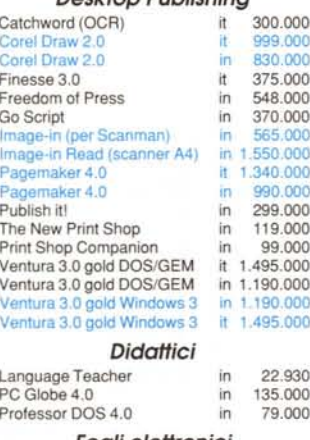

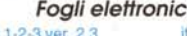

Lotus

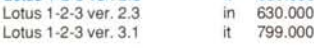

it=Versione italiana in=Versione inglese i/e=Versione Italiana o inglese (specificare)

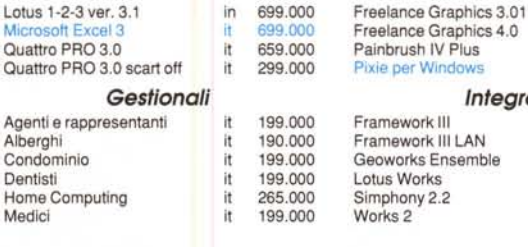

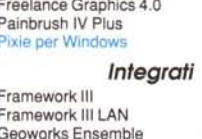

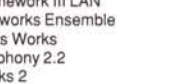

## **Noi sì. Circa 2000!**

Finalmente ora anche in Italia la possibilità di disporre dei maggiori successi internazionali a prezzi discount. E quando nella nostra azienda viene aperto un nuovo dipartimento desideriamo festeggiare con i nostri clienti. **Come?** É semplice! **LOGIC offre fino allo SMAU un** 

### **EXTRA SCONTO 5%**

#### a tutti i nuovi clienti, e spedizioni gratuite in tutta Italia.

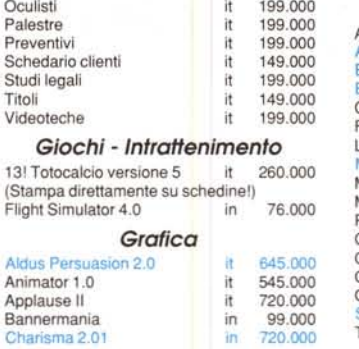

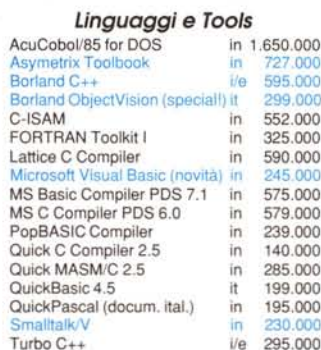

Per ordini e richieste catalogo chiamate subito il numero .44.09  $r.a.$ 

#### Ordinate a mezzo fax al numero (0362) 58.44.10 Oppure, se preferite, scrivete a:

LOGIC - Via Monza, 31 - 20039 Varedo (MI)

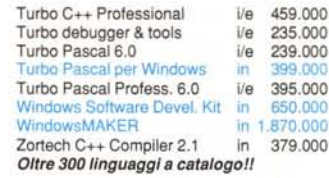

#### Modulistica

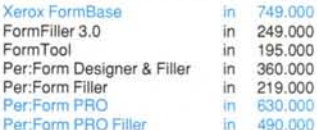

#### **Project Management**

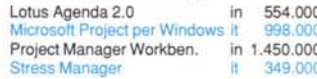

#### Sistemi/ambienti operativi

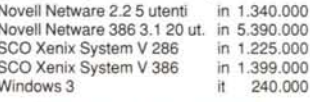

#### Statistica - Matematica

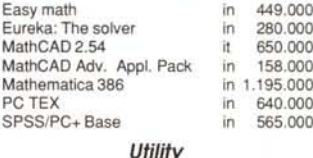

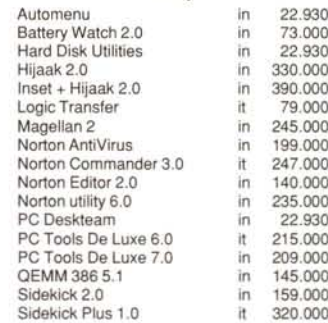

#### **Word Processing - Mailing**

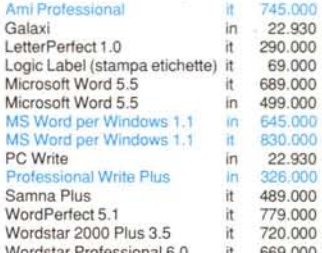

in blu il software che richiede Windows 3.

I prezzi si intendono al netto di IVA 9% franco il nostro magazzino di Varedo. Pagamento in contanti, assegno circolare o vaglia postale; contrassegno (senza addebito) o anticipato (sconto 3%), Sconti e condizioni particolari di pagamento per università, scuole, centri di ricerca, grandi utenti e per quantità. Spedizioni gratuite a mezzo pacco postale (fino a 20 Kg). A richiesta spedizioni a itati chi cono ranietrati dai lanittimi nronriatari Offorto valido fino al 3 ottobre 1991. Se trovate prezzi inferiori consultateci prima di comprare Tuesi i